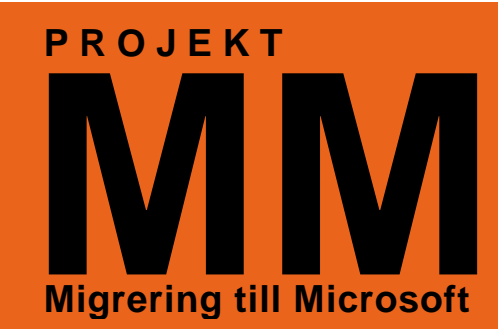

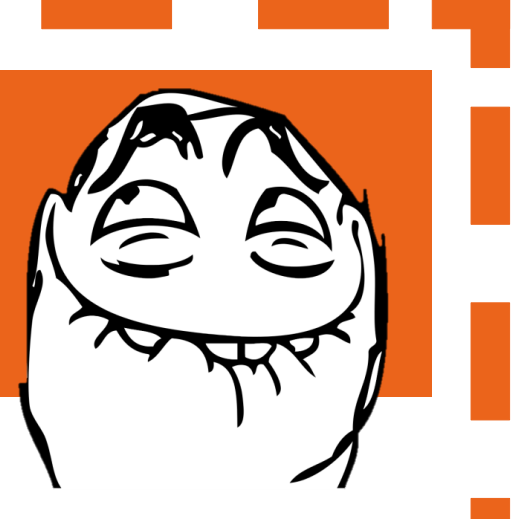

## **Lösenordsåterställning**

## **Vad?**

För att underlätta om du glömt ditt lösenord till nätverket finns en funktion som heter *lösenordsåterställning.* Genom att svara på tre kontrollfrågor bevisar du att du är du, och kan då byta lösenord utan inblandning från helpdesk.

Först måste du dock välja frågor och svar. Här visas hur du gör detta.

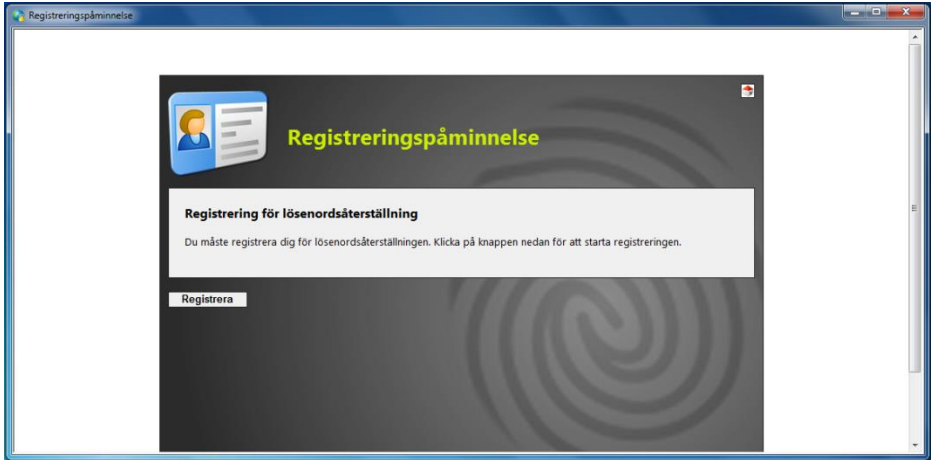

Guiden kommer upp så fort du loggat in. Du kan klicka bort den om du inte vill fylla i den just nu. Den kommer dock att dyka upp varje gång du loggar in ända tills du valt frågor och svar, så det är lika bra att göra det på en gång. Det tar bara ett par minuter.

> **Alla guider och mer information finns på Personalsidan/IT**

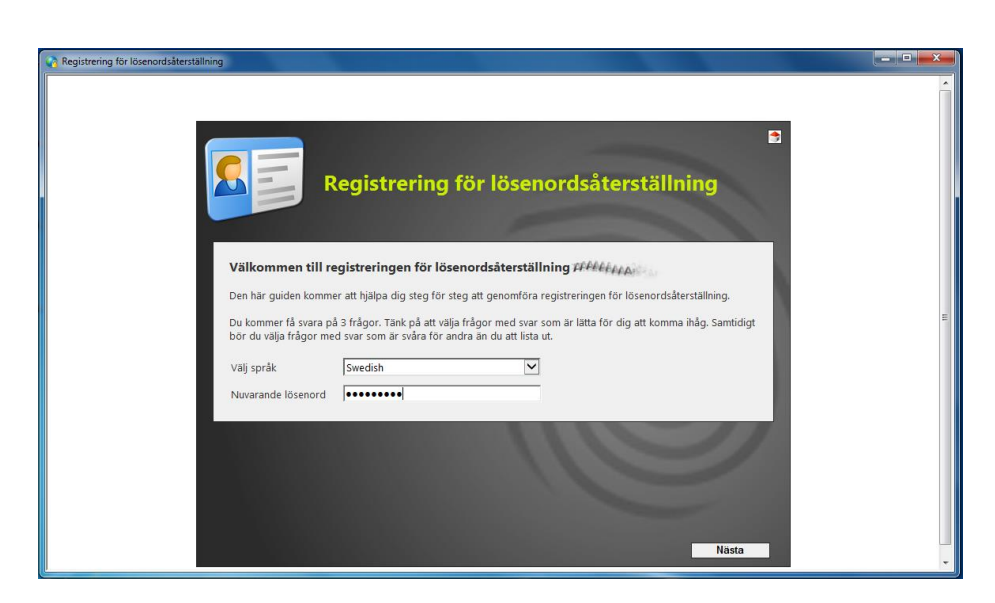

Skriv in ditt nätverkslösenord…

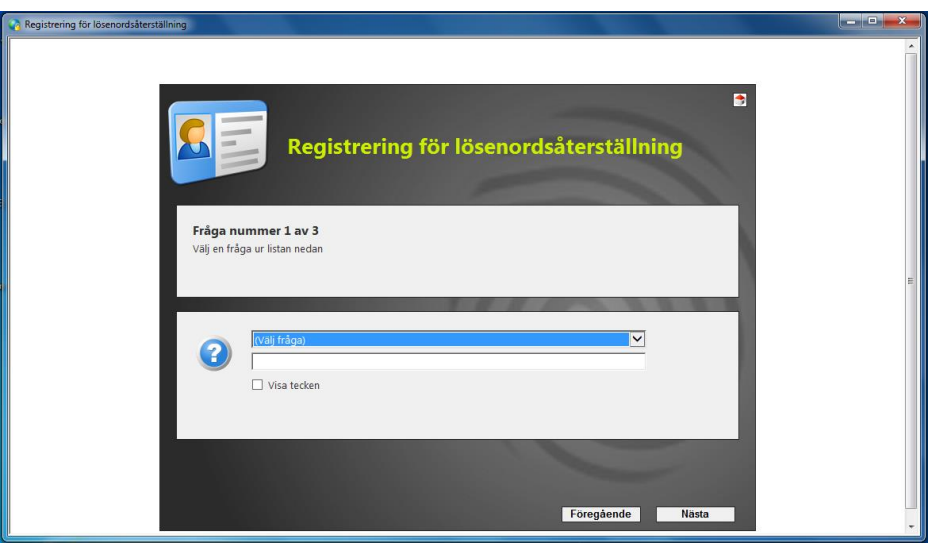

Välj frågor och skriv in de svar du önskar. Tänk på att det ska vara svar som en utomstående inte ska kunna gissa sig fram till.

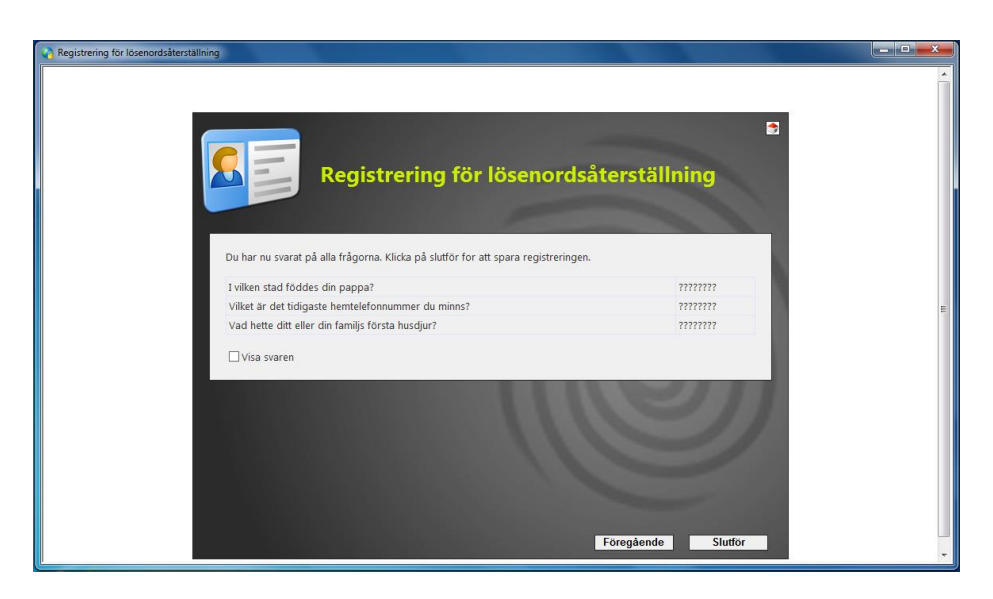

När du har valt tre frågor och svar som du är nöjd med kan du slutföra och stänga guiden.

Den kommer inte upp igen när du loggar in nästa gång. Klart!

## **Förlorat lösenordet?**

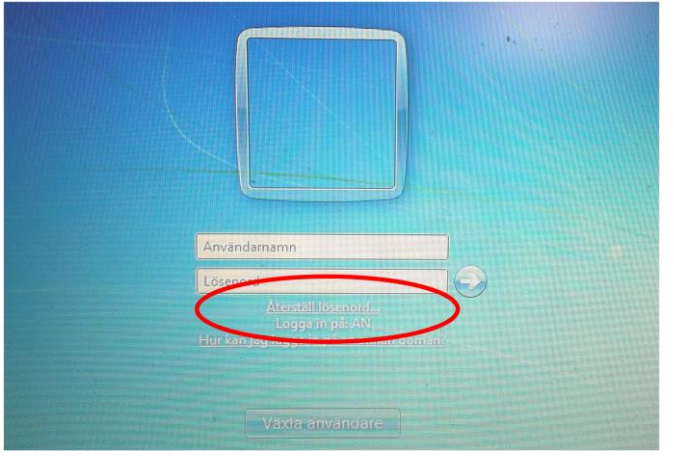

Om du glömmer lösenordet eller om det av någon anledning inte går att använda kan du sedan själv, utan assistans återställa ditt lösenord.

Genom att klicka på *Återställ lösenord* på inloggningsskärmen kan du byta lösenord genom att svara rätt på dina frågor och sedan välja ett nytt lösenord.

Du kan också surfa till *help.alvsbyn.se* med din webbläsare och byta lösenordet där.

ÄLVSBYNS KOM

*IT-avdelningen*